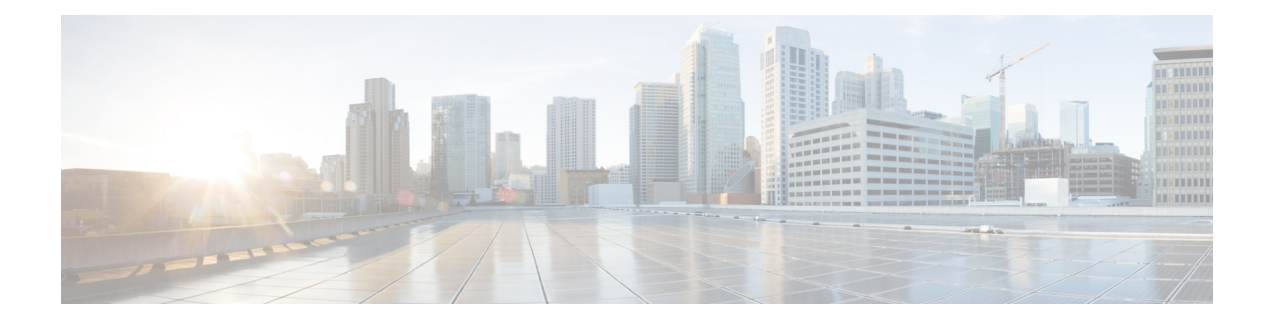

# **BGP 4 Prefix Filter and Inbound Route Maps**

The BGP 4 Prefix Filter and Inbound Route Maps feature allows prefix-based matching support to the inbound neighbor route map. With this addition, an inbound route map can be used to enforce prefix-based policies.

- Finding Feature [Information,](#page-0-0) page 1
- [Information](#page-0-1) About BGP 4 Prefix Filter and Inbound Route Maps, page 1
- How to [Configure](#page-1-0) BGP 4 Prefix Filter and Inbound Route Maps, page 2
- [Configuration](#page-10-0) Examples for BGP4 Prefix Filter and Inbound Route Maps, page 11
- Additional References for BGP Restart Neighbor Session After [Max-Prefix](#page-13-0) Limit Reached, page 14
- Feature [Information](#page-14-0) for BGP 4 Prefix Filter and Inbound Route Maps, page 15

## <span id="page-0-0"></span>**Finding Feature Information**

Your software release may not support all the features documented in this module. For the latest caveats and feature information, see Bug [Search](https://tools.cisco.com/bugsearch/search) Tool and the release notes for your platform and software release. To find information about the features documented in this module, and to see a list of the releases in which each feature is supported, see the feature information table.

Use Cisco Feature Navigator to find information about platform support and Cisco software image support. To access Cisco Feature Navigator, go to [www.cisco.com/go/cfn.](http://www.cisco.com/go/cfn) An account on Cisco.com is not required.

# <span id="page-0-1"></span>**Information About BGP 4 Prefix Filter and Inbound Route Maps**

## **BGP Policy Configuration**

BGP policy configuration is used to control prefix processing by the BGP routing process and to filter routes from inbound and outbound advertisements. Prefix processing can be controlled by adjusting BGP timers, altering how BGPhandles path attributes, limiting the number of prefixes that the routing process will accept, and configuring BGP prefix dampening. Prefixes in inbound and outbound advertisements are filtered using route maps, filter lists, IP prefix lists, autonomous-system-path access lists, IP policy lists, and distribute lists. The table below shows the processing order of BGP policy filters.

| <b>Inbound</b>                                 | <b>Outbound</b>                                |
|------------------------------------------------|------------------------------------------------|
| Route map                                      | Distribute list                                |
| Filter list, AS-path access list, or IP policy | IP prefix list                                 |
| IP prefix list                                 | Filter list, AS-path access list, or IP policy |
| Distribute list                                | Route map                                      |

**Table 1: BGP Policy Processing Order**

Whenever there is a change in the routing policy due to a configuration change, BGP peering sessions must be reset using the **clear ip bgp** command. Cisco software supports the following three mechanisms to reset BGP peering sessions:

- Hard reset—A hard reset tears down the specified peering sessions, including the TCP connection, and deletes routes coming from the specified peer.
- Soft reset—A soft reset uses stored prefix information to reconfigure and activate BGP routing tables without tearing down existing peering sessions. Soft reset uses stored update information, at the cost of additional memory for storing the updates, to allow you to apply a new BGP policy without disrupting the network. Soft reset can be configured for inbound or outbound sessions.
- Dynamic inbound soft reset—The route refresh capability, as defined in RFC 2918, allows the local router to reset inbound routing tables dynamically by exchanging route refresh requests to supporting peers. The route refresh capability does not store update information locally for nondisruptive policy changes. It instead relies on dynamic exchange with supporting peers. Route refresh must first be advertised through BGP capability negotiation between peers. All BGP routers must support the route refresh capability.

To determine if a BGP router supports this capability, use the **show ip bgp neighbors** command. The following message is displayed in the output when the router supports the route refresh capability: Received route refresh capability from peer.

# <span id="page-1-0"></span>**How to Configure BGP 4 Prefix Filter and Inbound Route Maps**

## **Influencing Inbound Path Selection**

BGP can be used to influence the choice of paths in another autonomous system. There may be several reasons for wanting BGP to choose a path that is not the obvious best route, for example, to avoid some types of transit traffic passing through an autonomous system or perhaps to avoid a very slow or congested link. BGP can influence inbound path selection using one of the following BGP attributes:

• AS-path

• Multi-Exit Discriminator (MED)

Perform one of the following tasks to influence inbound path selection:

## **Influencing Inbound Path Selection by Modifying the AS\_PATH Attribute**

Perform this task to influence the inbound path selection for traffic destined for the 172.17.1.0 network by modifying the AS\_PATH attribute. The configuration is performed at Router A in the figure below. For a configuration example of this task using 4-byte autonomous system numbers in asplain format, see the "Example: Influencing Inbound Path Selection by Modifying the AS\_PATH Attribute Using 4-Byte AS Numbers".

One of the methods that BGP can use to influence the choice of paths in another autonomous system is to modify the AS\_PATH attribute. For example, in the figure below, Router A advertises its own network, 172.17.1.0, to its BGP peers in autonomous system 45000 and autonomous system 60000. When the routing information is propagated to autonomoussystem 50000, the routersin autonomoussystem 50000 have network reachability information about network 172.17.1.0 from two different routes. The first route isfrom autonomous system 45000 with an AS\_PATH consisting of 45000, 40000, the second route is through autonomous system 55000 with an AS-path of 55000, 60000, 40000. If all other BGP attribute values are the same, Router C in autonomous system 50000 would choose the route through autonomous system 45000 for traffic destined for network 172.17.1.0 because it is the shortest route in terms of autonomous systems traversed.

Autonomoussystem 40000 now receives all traffic from autonomoussystem 50000 for the 172.17.1.0 network through autonomoussystem 45000. If, however, the link between autonomoussystem 45000 and autonomous system 40000 is a really slow and congested link, the **set as-path prepend** command can be used at Router A to influence inbound path selection for the 172.17.1.0 network by making the route through autonomous system 45000 appear to be longer than the path through autonomous system 60000. The configuration is done at Router A in the figure below by applying a route map to the outbound BGP updates to Router B. Using the **set as-path prepend** command, all the outbound BGP updates from Router A to Router B will have their AS PATH attribute modified to add the local autonomous system number 40000 twice. After the configuration, autonomoussystem 50000 receives updates about the 172.17.1.0 network through autonomoussystem 45000. The new AS\_PATH is 45000, 40000, 40000, and 40000, which is now longer than the AS-path from autonomoussystem 55000 (unchanged at a value of 55000, 60000, 40000). Networking devicesin autonomous system 50000 will now prefer the route through autonomoussystem 55000 to forward packets with a destination address in the 172.17.1.0 network.

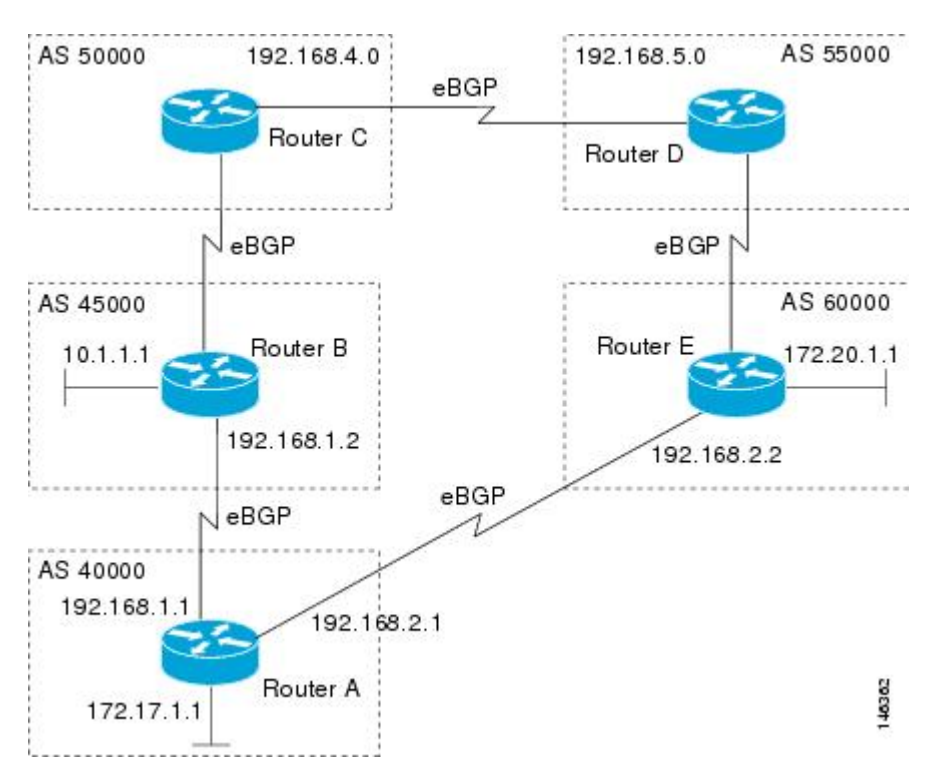

### **Figure 1: Network Topology for Modifying the AS\_PATH Attribute**

### **SUMMARY STEPS**

- **1. enable**
- **2. configure terminal**
- **3. router bgp** *autonomous-system-number*
- **4. neighbor** {*ip-address* | *peer-group-name*} **remote-as** *autonomous-system-number*
- **5. address-family ipv4** [**unicast** | **multicast** | **vrf** *vrf-name*]
- **6. network** *network-number* [**mask** *network-mask*] [**route-map** *route-map-name*]
- **7. neighbor** {*ip-address* | *peer-group-name*} **activate**
- **8. neighbor** {*ip-address* | *peer-group-name*} **route-map** *map-name* {**in** | **out**}
- **9. exit-address-family**

**10. exit**

- **11. route-map** *map-name* [**permit** | **deny**] [*sequence-number*]
- **12. set as-path** {**tag** | **prepend** *as-path-string*}

**13. end**

**14. show running-config**

## **DETAILED STEPS**

 $\mathbf I$ 

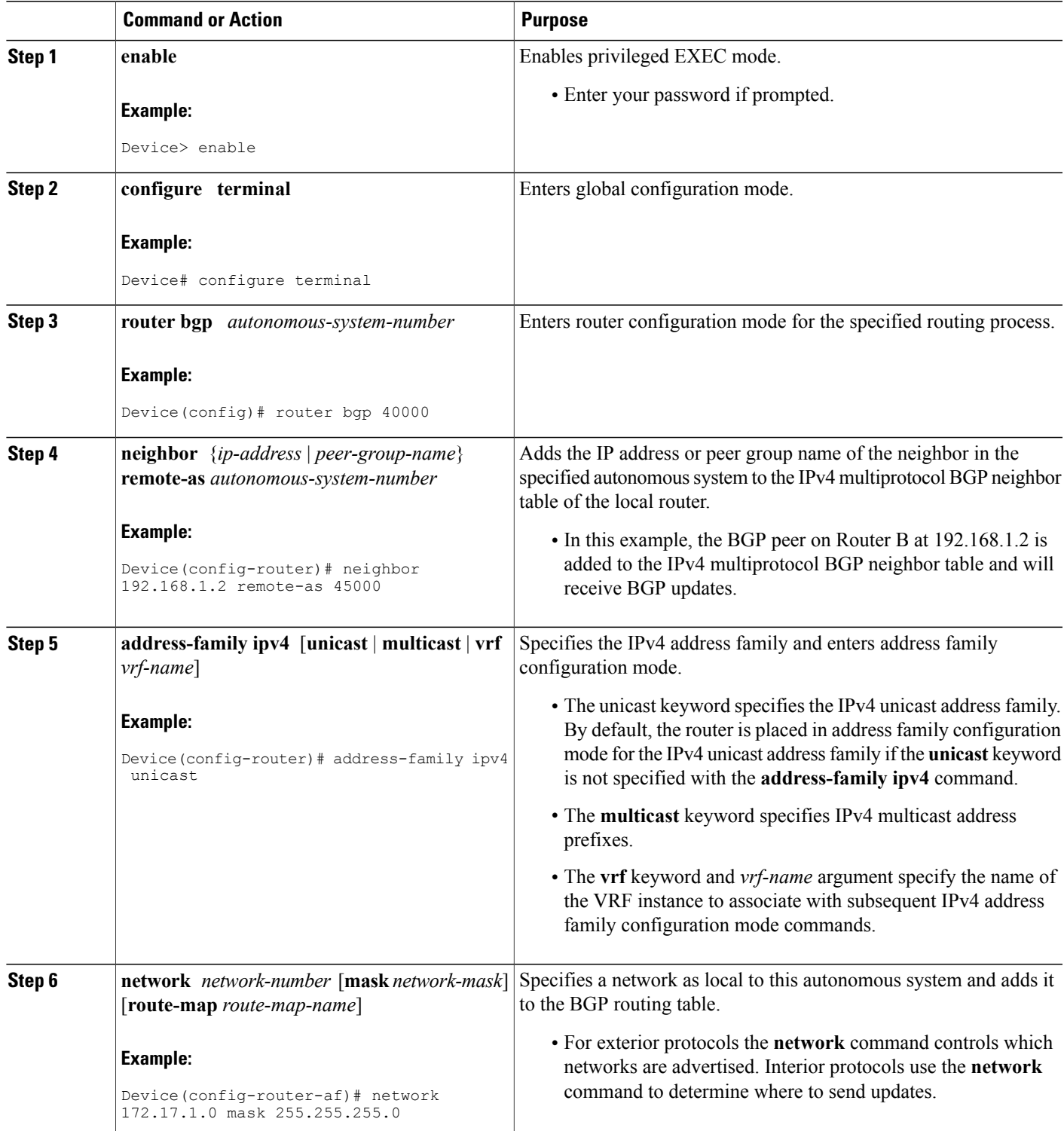

T

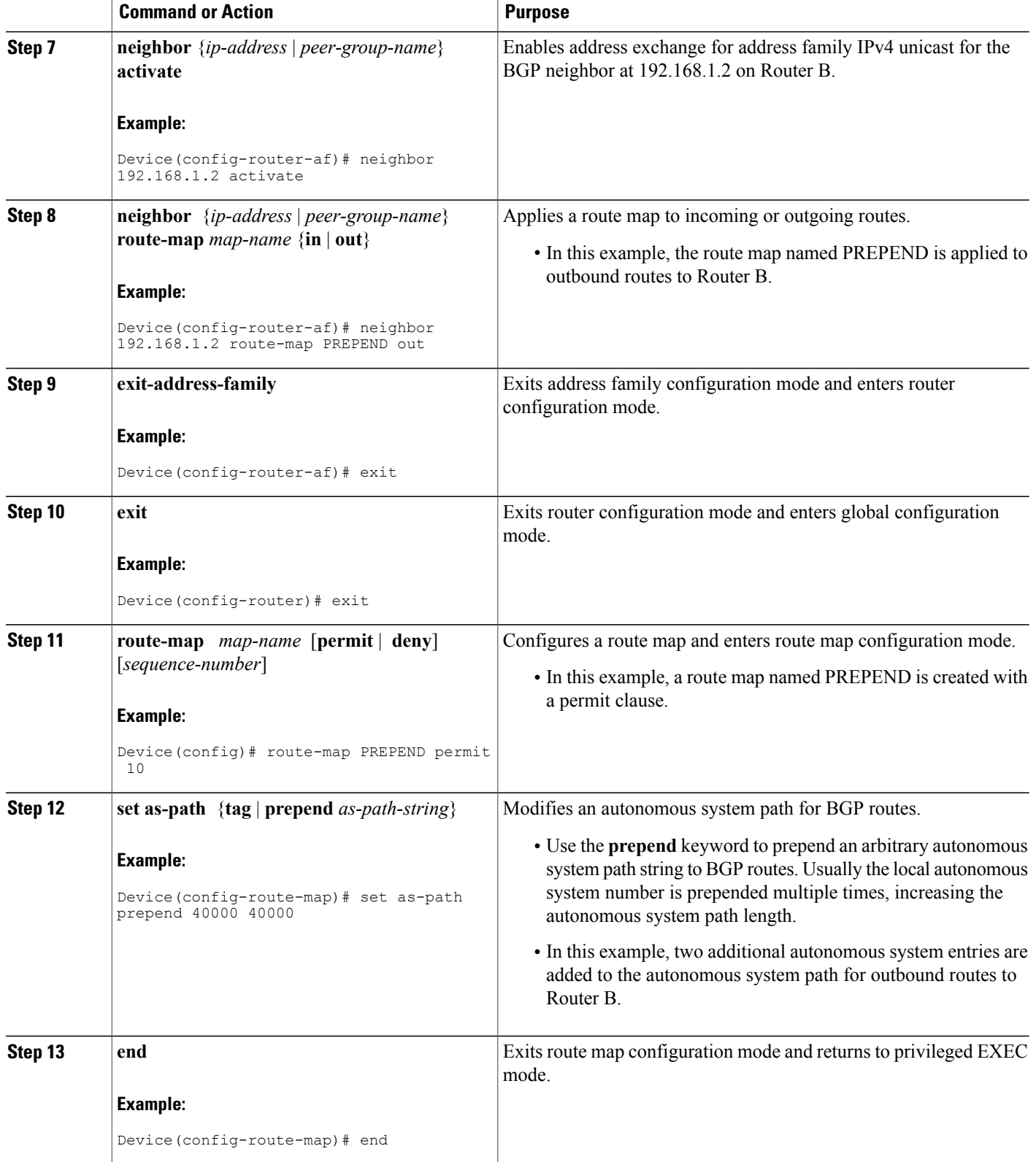

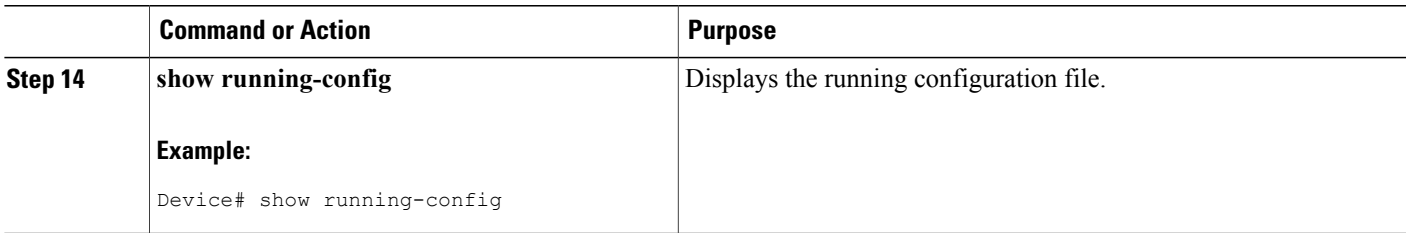

### **Examples**

The following partial output of the **show running-config** command shows the configuration from this task.

#### **Router A**

```
Device# show running-config
.
.
.
router bgp 40000
neighbor 192.168.1.2 remote-as 45000
 !
address-family ipv4
neighbor 192.168.1.2 activate
neighbor 192.168.1.2 route-map PREPEND out
no auto-summary
no synchronization
network 172.17.1.0 mask 255.255.255.0
exit-address-family
!
route-map PREPEND permit 10
set as-path prepend 40000 40000
.
.
.
```
## **Influencing Inbound Path Selection by Setting the MED Attribute**

One of the methods that BGP can use to influence the choice of paths into another autonomous system is to set the Multi-Exit Discriminator (MED) attribute. The MED attribute indicates(to an external peer) a preferred path to an autonomous system. If there are multiple entry points to an autonomous system, the MED can be used to influence another autonomous system to choose one particular entry point. A metric is assigned using route maps where a lower MED metric is preferred by the software over a higher MED metric.

Perform this task to influence inbound path selection by setting the MED metric attribute. The configuration is performed at Router B and Router D in the figure below. Router B advertises the network 172.16.1.0. to its BGP peer, Router E in autonomous system 50000. Using a simple route map Router B sets the MED metric to 50 for outbound updates. The task is repeated at Router D but the MED metric is set to 120. When Router E receives the updates from both Router B and Router D the MED metric is stored in the BGP routing table. Before forwarding packets to network 172.16.1.0, Router E compares the attributes from peers in the same

autonomous system (both Router B and Router D are in autonomous system 45000). The MED metric for Router B is less than the MED for Router D, so Router E will forward the packets through Router B.

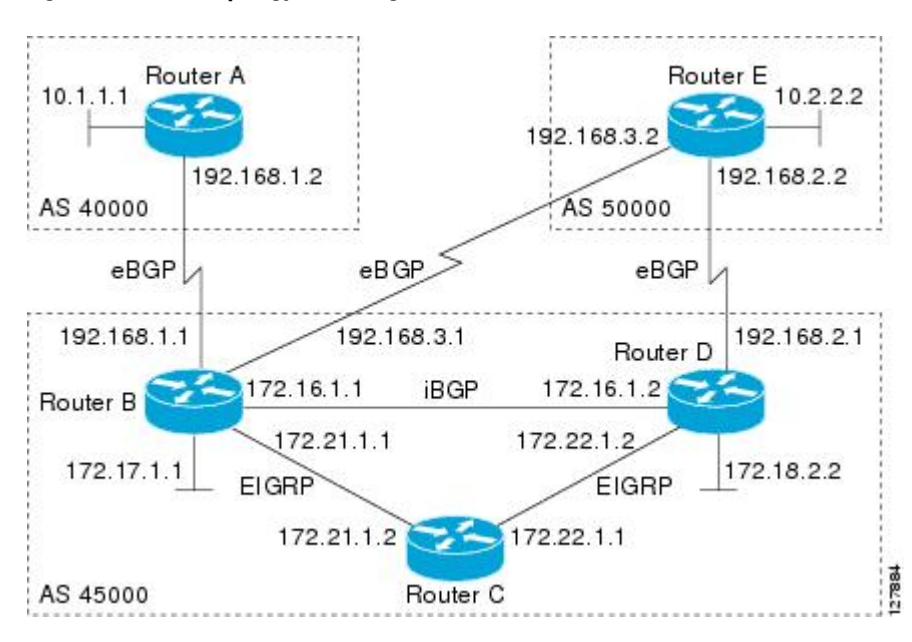

**Figure 2: Network Topology for Setting the MED Attribute**

Use the **bgp always-compare-med** command to compare MED attributes from peers in other autonomous systems.

### **SUMMARY STEPS**

- **1. enable**
- **2. configure terminal**
- **3. router bgp** *autonomous-system-number*
- **4. neighbor** {*ip-address* | *peer-group-name*} **remote-as** *autonomous-system-number*
- **5. address-family ipv4** [**unicast** | **multicast** | **vrf** *vrf-name*]
- **6. network** *network-number* [**mask** *network-mask*] [**route-map** *route-map-name*]
- **7. neighbor** {*ip-address* | *peer-group-name*} **route-map** *map-name* {**in** | **out**}
- **8. exit**
- **9. exit**
- **10. route-map** *map-name* [**permit** | **deny**] [*sequence-number*]
- **11. set metric** *value*
- **12. end**
- **13.** Repeat Step 1 through Step 12 at Router D.
- **14. show ip bgp** [*network*] [*network-mask*]

## **DETAILED STEPS**

 $\mathbf{I}$ 

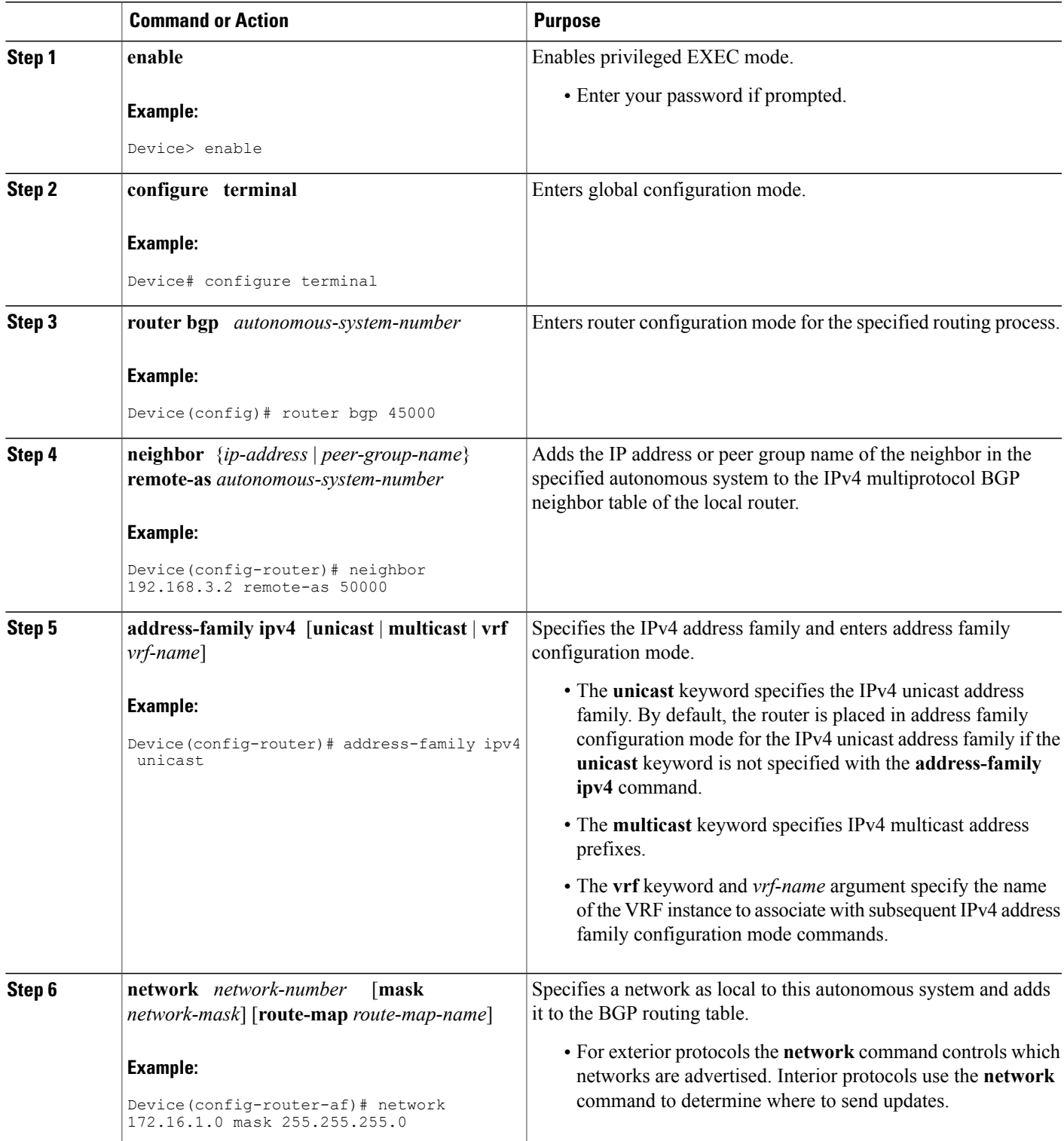

T

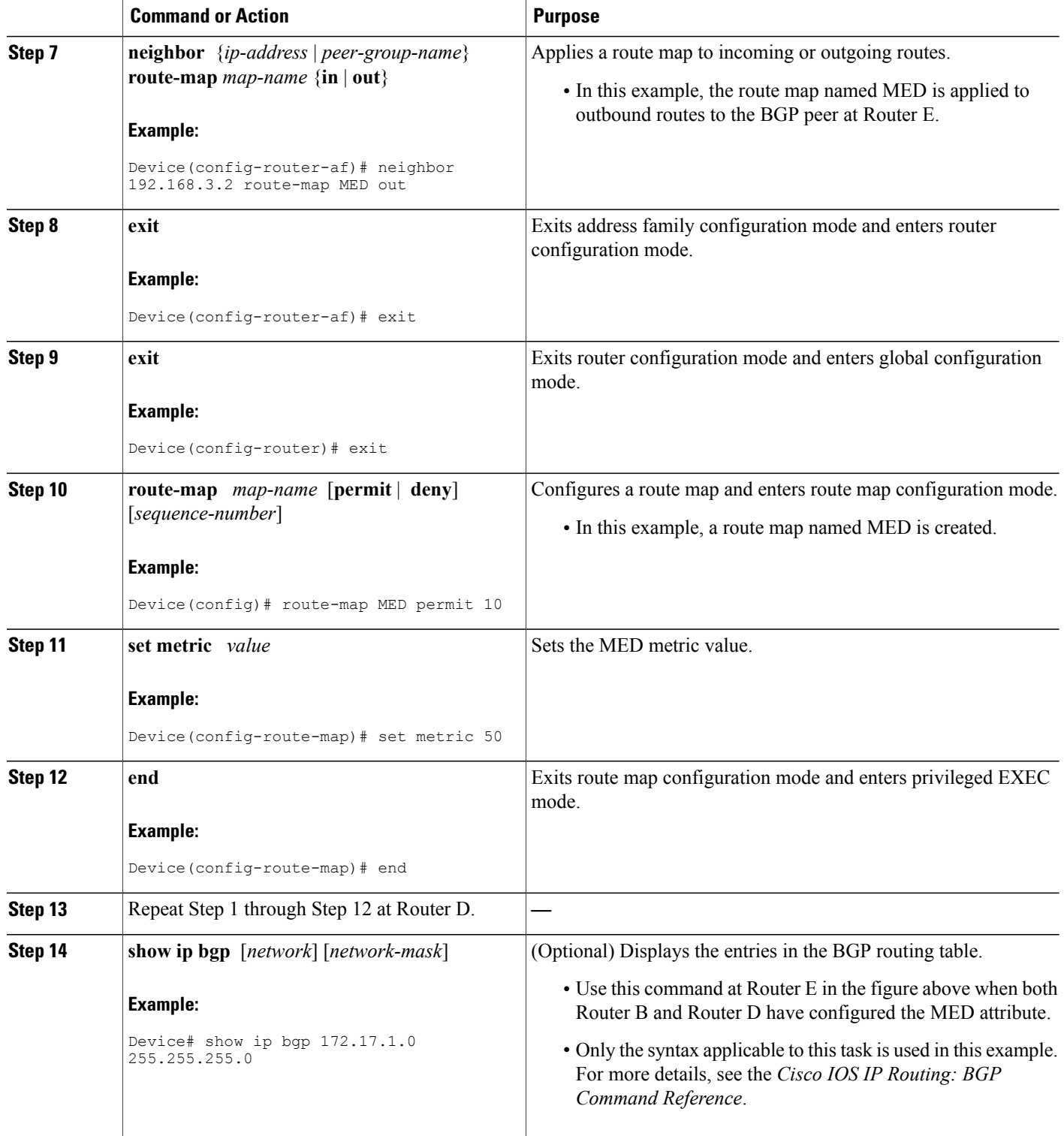

#### **Examples**

The following output is from Router E in the figure above after this task has been performed at both Router B and Router D. Note the metric (MED) values for the two routes to network 172.16.1.0. The peer 192.168.2.1 at Router D has a metric of 120 for the path to network 172.16.1.0, whereas the peer 192.168.3.1 at Router B has a metric of 50. The entry for the peer 192.168.3.1 at Router B has the word best at the end of the entry to show that Router E will choose to send packets destined for network 172.16.1.0 via Router B because the MED metric is lower.

```
Device# show ip bgp 172.16.1.0
```

```
BGP routing table entry for 172.16.1.0/24, version 10
Paths: (2 available, best #2, table Default-IP-Routing-Table)
 Advertised to update-groups:
     1
  45000
   192.168.2.1 from 192.168.2.1 (192.168.2.1)
     Origin IGP, metric 120, localpref 100, valid, external
  45000
    192.168.3.1 from 192.168.3.1 (172.17.1.99)
      Origin IGP, metric 50, localpref 100, valid, external, best
```
# <span id="page-10-0"></span>**Configuration Examples for BGP4 Prefix Filter and Inbound Route Maps**

## **Example: Influencing Inbound Path Selection**

The following example shows how you can use route maps to modify incoming data from a neighbor. Any route received from 10.222.1.1 that matches the filter parameters set in autonomous system access list 200 will have its weight set to 200 and its local preference set to 250, and it will be accepted.

```
router bgp 100
!
neighbor 10.222.1.1 route-map FIX-WEIGHT in
neighbor 10.222.1.1 remote-as 1
!
ip as-path access-list 200 permit ^690$
ip as-path access-list 200 permit ^1800
!
route-map FIX-WEIGHT permit 10
match as-path 200
set local-preference 250
set weight 200
```
In the following example, the route map named FINANCE marks all paths originating from autonomous system 690 with an MED metric attribute of 127. The second permit clause is required so that routes not matching autonomous system path list 1 will still be sent to neighbor 10.1.1.1.

```
router bgp 65000
neighbor 10.1.1.1 route-map FINANCE out
!
ip as-path access-list 1 permit ^690_
ip as-path access-list 2 permit .*
!
route-map FINANCE permit 10
match as-path 1
set metric 127
!
```
route-map FINANCE permit 20 match as-path 2 Inbound route maps could perform prefix-based matching and set various parameters of the update. Inbound prefix matching is available in addition to autonomoussystem path and community list matching. The following example shows how the route map named SET-LOCAL-PREF sets the local preference of the inbound prefix 172.20.0.0/16 to 120:

```
!
router bgp 65100
 network 10.108.0.0
 neighbor 10.108.1.1 remote-as 65200
neighbor 10.108.1.1 route-map SET-LOCAL-PREF in
!
route-map SET-LOCAL-PREF permit 10
match ip address 2
 set local-preference 120
!
route-map SET-LOCAL-PREF permit 20
!
access-list 2 permit 172.20.0.0 0.0.255.255
access-list 2 deny any
```
## **Example: Influencing Inbound Path Selection by Modifying the AS-path Attribute Using 4-Byte AS Numbers**

This example shows how to configure BGP to influence the inbound path selection for traffic destined for the 172.17.1.0 network by modifying the AS-path attribute. In Cisco IOS XE Release 2.4 and later releases, BGP support for 4-octet (4-byte) autonomous system numbers was introduced. The 4-byte autonomous system numbers in this example are formatted in the default asplain (decimal value) format; for example, Router B is in autonomous system number 65538 in the figure below.

One of the methods that BGP can use to influence the choice of paths in another autonomous system is to modify the AS-path attribute.For example, in the figure below, Router A advertisesits own network, 172.17.1.0, to its BGP peers in autonomous system 65538 and autonomous system 65550. When the routing information is propagated to autonomous system 65545, the routers in autonomous system 65545 have network reachability information about network 172.17.1.0 from two different routes. The first route is from autonomous system 65538 with an AS-path consisting of 65538, 65536. The second route is through autonomous system 65547 with an AS-path of 65547, 65550, 65536. If all other BGP attribute values are the same, Router C in autonomous system 65545 would choose the route through autonomous system 65538 for traffic destined for network 172.17.1.0 because it is the shortest route in terms of autonomous systems traversed.

Autonomoussystem 65536 now receives all traffic from autonomoussystem 65545 for the 172.17.1.0 network through Router B in autonomous system 65538. If, however, the link between autonomous system 65538 and autonomous system 65536 is a really slow and congested link, the **set as-path prepend** command can be used at Router A to influence inbound path selection for the 172.17.1.0 network by making the route through autonomous system 65538 appear to be longer than the path through autonomous system 65550. The configuration is done at Router A in the figure below by applying a route map to the outbound BGP updates to Router B. Using the **set as-path prepend** command, all the outbound BGP updates from Router A to Router B will have their AS-path attribute modified to add the local autonomous system number 65536 twice. After the configuration, autonomous system 65545 receives updates about the 172.17.1.0 network through autonomous system 65538. The new AS-path is 65538, 65536, 65536, 65536, which is now longer than the AS-path from autonomoussystem 65547 (unchanged at a value of 65547, 65550, 65536). Networking devicesin autonomous system 65545 will now prefer the route through autonomoussystem 65547 to forward packets with a destination address in the 172.17.1.0 network.

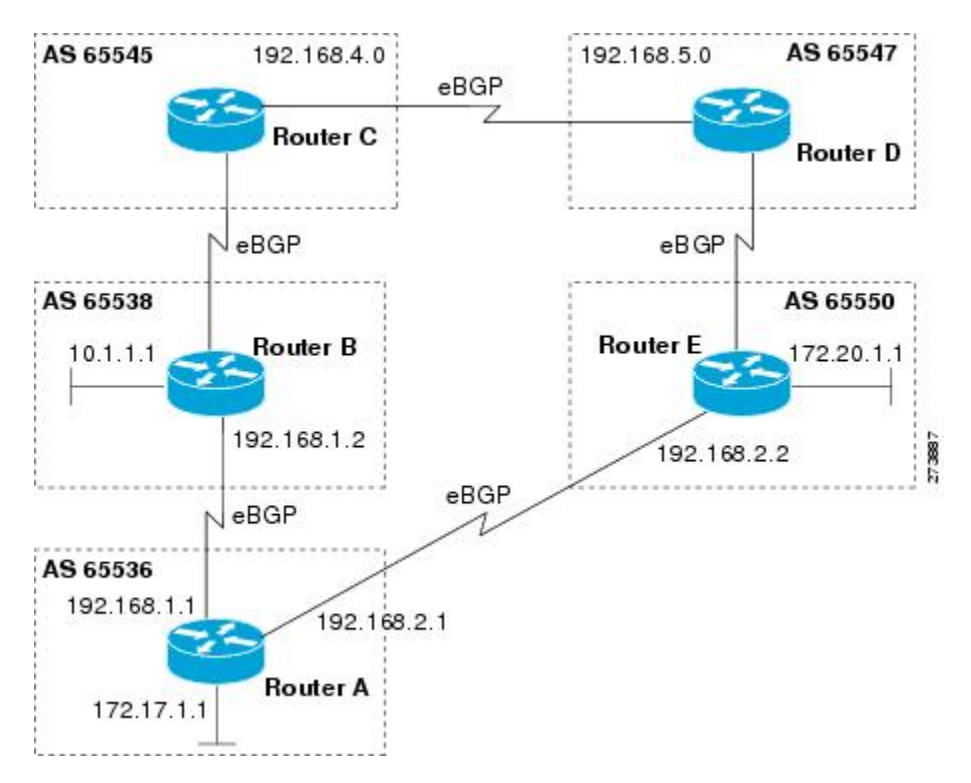

#### **Figure 3: Network Topology for Modifying the AS-path Attribute**

The configuration for this example is performed at Router A in the figure above.

```
router bgp 65536
address-family ipv4 unicast
 network 172.17.1.0 mask 255.255.255.0
 neighbor 192.168.1.2 remote-as 65538
 neighbor 192.168.1.2 activate
 neighbor 192.168.1.2 route-map PREPEND out
 exit-address-family
exit
route-map PREPEND permit 10
set as-path prepend 65536 65536
```
## **Example: Filtering BGP Prefixes Using a Single Prefix List**

The following example shows how a prefix list denies the default route 0.0.0.0/0:

ip prefix-list abc deny 0.0.0.0/0 The following example shows how a prefix list permits a route that matches the prefix 10.0.0.0/8:

```
ip prefix-list abc permit 10.0.0.0/8
```
The following example shows how to configure the BGP process so that it accepts only prefixes with a prefix length of /8 to /24:

```
router bgp 40000
network 10.20.20.0
 distribute-list prefix max24 in
!
ip prefix-list max24 seq 5 permit 0.0.0.0/0 ge 8 le 24
The following example configuration shows how to conditionally originate a default route (0.0.0.0/0) in RIP
when a prefix 10.1.1.0/24 exists in the routing table:
```

```
ip prefix-list cond permit 10.1.1.0/24
!
route-map default-condition permit 10
match ip address prefix-list cond
!
router rip
default-information originate route-map default-condition
The following example shows how to configure BGP to accept routing updates from 192.168.1.1 only, besides
filtering on the prefix length:
```

```
router bgp 40000
distribute-list prefix max24 gateway allowlist in
!
ip prefix-list allowlist seq 5 permit 192.168.1.1/32
!
```
The following example shows how to direct the BGP process to filter incoming updates to the prefix using name1, and match the gateway (next hop) of the prefix being updated to the prefix list name2, on Gigabit Ethernet interface 0/0/0:

```
router bgp 103
distribute-list prefix name1 gateway name2 in gigabitethernet 0/0/0
```
# <span id="page-13-0"></span>**Additional References for BGP Restart Neighbor Session After Max-Prefix Limit Reached**

### **Related Documents**

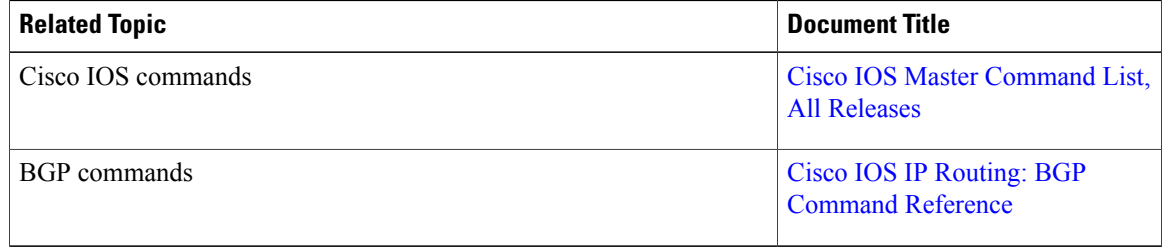

### **Standards and RFCs**

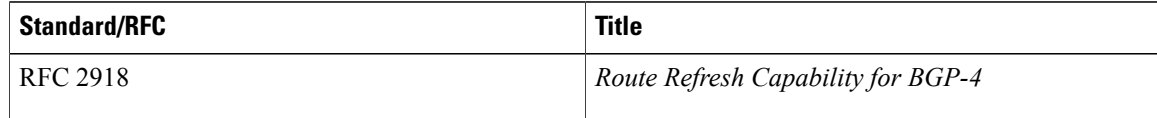

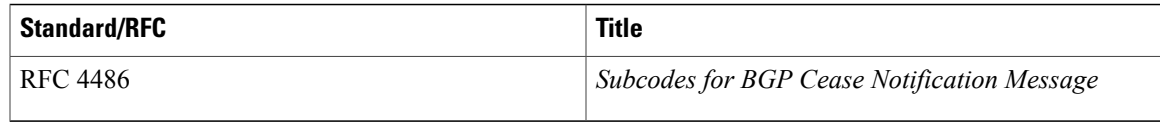

### **Technical Assistance**

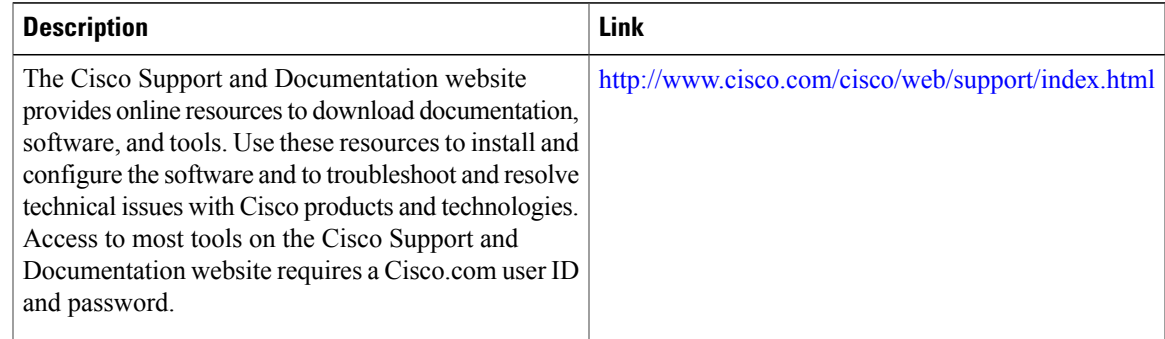

# <span id="page-14-0"></span>**Feature Information for BGP 4 Prefix Filter and Inbound Route Maps**

The following table provides release information about the feature or features described in this module. This table lists only the software release that introduced support for a given feature in a given software release train. Unless noted otherwise, subsequent releases of that software release train also support that feature.

Use Cisco Feature Navigator to find information about platform support and Cisco software image support. To access Cisco Feature Navigator, go to [www.cisco.com/go/cfn.](http://www.cisco.com/go/cfn) An account on Cisco.com is not required.

| <b>Feature Name</b>                           | <b>Releases</b>                                                                          | <b>Feature Information</b>                                                                                                    |
|-----------------------------------------------|------------------------------------------------------------------------------------------|----------------------------------------------------------------------------------------------------|
| BGP 4 Prefix Filter and Inbound<br>Route Maps | Cisco IOS XE Release 3.1.0SG<br>Cisco IOS XE Release 3.2SE<br>Cisco JOS XE Release 3.3SE | The BGP 4 Prefix Filter and<br>Inbound Route Maps feature allows<br>prefix-based matching support to<br>the inbound neighbor route map.<br>With this addition, an inbound<br>route map can be used to enforce<br>prefix-based policies.<br>In Cisco IOS XE Release 3.3SE.<br>support was added for the Cisco<br>Catalyst 3650 Series Switches and<br>Cisco Catalyst 3850 Series<br>Switches. |
|                                               |                                                                                          |                                                                                                    |

**Table 2: Feature Information for BGP 4 Prefix Filter and Inbound Route Maps**

T